# Manual do kit *artus*®HBV QS-RGQ

 $\overline{\smash{\bigtriangledown}}$  72 (n° de catálogo 4506356)

Versão 1

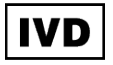

Diagnóstico in vitro quantitativo

Para utilização com os instrumentos QIAsymphony® SP/AS e Rotor-Gene® Q

**REF** 4506356

QIAGEN GmbH, QIAGEN Strasse 1, 40724 Hilden, ALEMANHA

R1 MAT 1094604BR

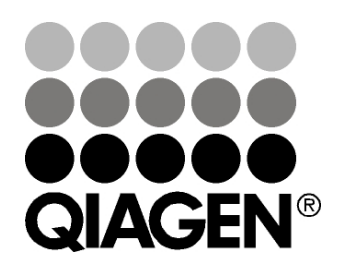

# Sample & Assay Technologies

# QIAGEN Sample and Assay Technologies

A QIAGEN é o principal fornecedor de tecnologias inovadoras de amostra e ensaio, permitindo o isolamento e a detecção do conteúdo de qualquer amostra biológica. Nossos produtos e serviços avançados e de alta qualidade são garantia de sucesso, desde a amostra até o resultado.

#### A QIAGEN é uma empresa de referência em matéria de:

- **Purificação de DNA, RNA e proteínas**
- Ensaios de ácidos nucleicos e proteínas
- **Pesquisa em microRNA e RNAi**
- Automatização de tecnologias de amostragem e ensaio

Nossa missão é proporcionar um sucesso extraordinário e resultados notáveis. Para mais informações, acesse www.qiagen.com.

# Índice

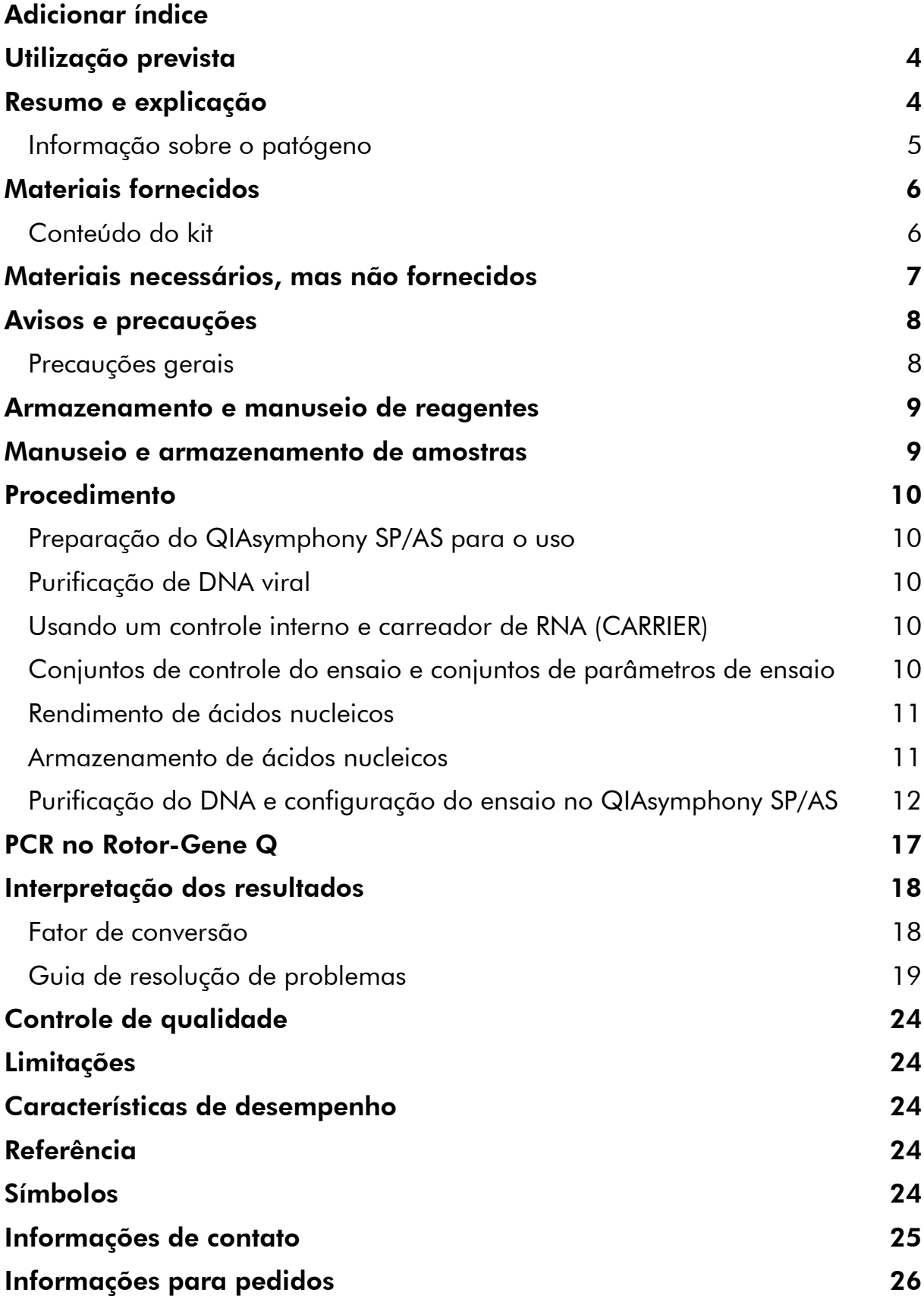

# <span id="page-3-0"></span>Utilização prevista

O kit *artus* HBV QS-RGQ é um teste de amplificação de ácidos nucleicos in vitro para a quantificação de DNA do vírus da hepatite B (HBV) no plasma humano tratado com EDTA. Este kit de teste diagnóstico utiliza a reação em cadeia da polimerase (PCR) e está configurado para o uso com os instrumentos QIAsymphony SP/AS e Rotor-Gene Q.

O kit *artus* HBV QS-RGQ destina-se ao uso em conjunto com apresentação clínica e outros marcadores de laboratório para prognóstico de doença, e ao uso como auxiliar na avaliação da resposta viral ao tratamento antiviral, quantificada com base em alterações nos níveis de DNA do HBV em plasma humano tratado com EDTA. O kit *artus* HBV QS-RGQ não foi concebido para o uso como teste de triagem do HBV ou como teste diagnóstico para confirmar a presença de infecção pelo HBV.

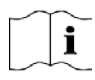

Para mais informações sobre amostras biológicas humanas específicas com as quais o kit foi validado, ver as folhas de aplicação disponíveis online em www.qiagen.com/artus-HBV-QS-RGQ-eL.

Uma vez que a QIAGEN monitora continuamente o desempenho dos ensaios e valida novas afirmações, pede-se aos usuários que confiram se estão trabalhando com a última versão das instruções de utilização.

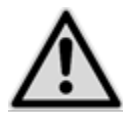

Verificar se há novas revisões de rotulagem eletrônica disponíveis em www.qiagen.com/artus-HBV-QS-RGQ-eL antes de realizar o teste.

Todos os kits podem ser usados com os respectivos elementos de instrução, desde que o número de versão do manual e outras informações de rotulagem correspondam ao número de versão do kit. O número de versão pode ser encontrado em cada rótulo da caixa do kit. A QIAGEN garante a compatibilidade entre todos os lotes do kit de teste com o mesmo número de versão.

# <span id="page-3-1"></span>Resumo e explicação

O kit *artus* HBV QS-RGQ é um sistema pronto para o uso para a detecção de DNA de HBV através da PCR no Rotor-Gene Q, com preparação da amostra e configuração do ensaio utilizando o QIAsymphony SP/AS. O HBV RG/TM Master contém reagentes e enzimas para a amplificação específica de uma região de 134 bp do genoma do HBV e para a detecção direta do amplicon específico no canal de fluorescência Cycling Green do Rotor-Gene Q.

Além disso, o kit *artus* HBV QS-RGQ contém um segundo sistema de amplificação heteróloga para identificar uma possível inibição da PCR. Esta inibição é detectada como um controle interno (IC) no canal de fluorescência Cycling Yellow do Rotor-Gene Q. O limite de detecção da PCR do HBV analítica não é reduzido. São fornecidos padrões de quantificação (HBV

RG/TM QS 1–5) que permitem a determinação da quantidade de DNA viral. Para mais informações, ver a respectiva folha de aplicação em www.qiagen.com/artus-HBV-QS-RGQ-eL.

### <span id="page-4-0"></span>Informação sobre o patógeno

O vírus da hepatite B (HBV) é principalmente transmitido por exposição a sangue ou produtos sanguíneos infectados. No entanto, também são possíveis infecções por transmissão sexual, oral e perinatal. Após um quadro inicial de mal-estar geral, incluindo perda de apetite, vômitos e distúrbios abdominais, cerca de 10-20% dos pacientes desenvolvem febre, exantema (erupção cutânea) e apresentam envolvimento articular e muscular. A icterícia ocorre após 2-14 dias, podendo ser acompanhada de prurido. A hepatite fulminante ocorre em cerca de 1% de todos os pacientes infectados e é frequentemente fatal. A inflamação hepática crônica se desenvolve em 5–10% dos pacientes com hepatite B, podendo progredir para cirrose hepática ou carcinoma hepatocelular primário (1).

# <span id="page-5-0"></span>Materiais fornecidos

## <span id="page-5-1"></span>Conteúdo do kit

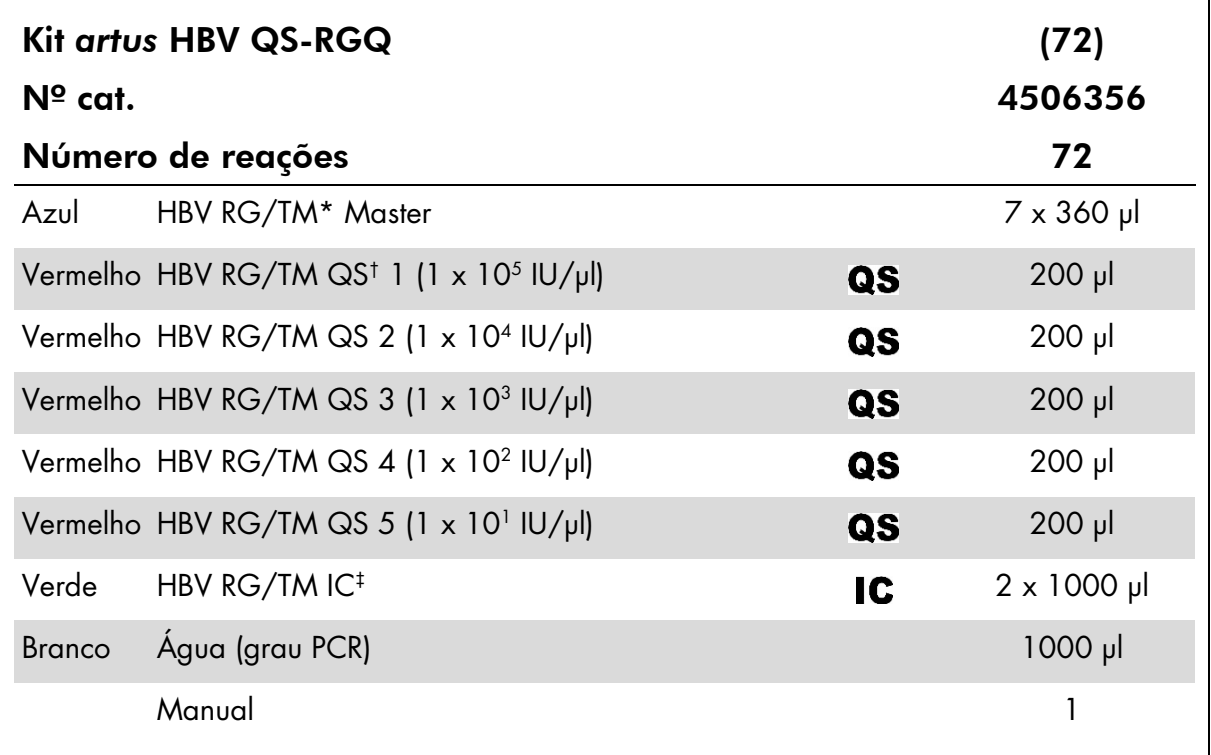

\* Rotor-Gene/TaqMan®.

† Padrão de quantificação.

‡ Controle interno.

### <span id="page-6-0"></span>Materiais necessários, mas não fornecidos

Ao trabalhar com produtos químicos, usar sempre um jaleco de laboratório adequeado, luvas descartáveis e óculos de proteção. Para mais informações, consultar as fichas de dados de segurança (MSDSs) correspondentes, disponíveis junto ao fornecedor do produto.

- Pipetas (com volume ajustável)[\\*](#page-6-1) e ponteiras estéreis com filtros
- Vórtex\*
- Centrífuga de bancada<sup>\*</sup> com rotor para tubos de 2 ml, com capacidade para centrifugação a 6800 x *g*

#### Para preparação de amostras

- Instrumento QIAsymphony SP ( $n^{\circ}$  cat. 9001297)\*
- Instrumento QIAsymphony AS ( $n^{\circ}$  cat. 9001301)\*

#### Para PCR

- Rotor-Gene Q\*
- Software para Rotor-Gene Q, versão 2.3 ou superior\*

Nota: Para mais informações sobre os materiais necessários para aplicações específicas, ver a respectiva folha de aplicação em www.qiagen.com/artus-HBV-QS-RGQ-eL.

<span id="page-6-1"></span><sup>\*</sup> Certificar-se de que os instrumentos foram verificados e calibrados de acordo com as recomendações do fabricante.

## <span id="page-7-0"></span>Avisos e precauções

Para utilização em diagnóstico in vitro

Ao trabalhar com produtos químicos, usar sempre um jaleco de laboratório adequado, luvas descartáveis e óculos de proteção. Para mais informações, consultar as fichas de dados de segurança (MSDSs) correspondentes. Elas estão disponíveis online em formato PDF, prático e compacto, no endereço www.giagen.com/safety, onde você pode encontrar, visualizar e imprimir as MSDSs para cada kit QIAGEN® e seus respectivos componentes.

Para informações de segurança relativas ao kit de purificação usado, consultar o manual do respectivo kit. Para informações de segurança relativas aos instrumentos, consultar o manual do usuário dos respectivos instrumentos.

Eliminar as amostras e os resíduos do ensaio conforme os regulamentos de segurança locais.

### <span id="page-7-1"></span>Precauções gerais

Sempre prestar atenção às seguintes recomendações:

- Utilizar ponteiras estéreis com filtros.
- Durante as etapas manuais, manter os tubos fechados sempre que possível para evitar contaminação.
- Descongelar completamente todos os componentes à temperatura ambiente (15–25 °C) antes de iniciar o ensaio.
- Assim que estiverem descongelados, misturar os componentes (pipetando repetidamente para cima e para baixo ou homogeneizando no vórtex) e centrifugar brevemente. Certificar-se de que não há espuma ou bolhas nos tubos de reagentes.
- Não misturar componentes de kits com números de lote diferentes.
- Certificar-se de que os adaptadores necessários sejam pré-refrigerados para 2–8 °C.
- Trabalhar com rapidez e manter os reagentes da PCR em gelo ou no bloco de refrigeração antes de proceder ao respectivo carregamento.
- <span id="page-7-2"></span> Avançar continuamente entre as etapas do procedimento. Não exceder 30 minutos de tempo de transferência entre o QIAsymphony AS e o Rotor-Gene Q.

### <span id="page-8-0"></span>Armazenamento e manuseio de reagentes

Os componentes do kit *artus* HBV QS-RGQ devem ser armazenados entre – 15 °C

e –30 °C e são estáveis até o prazo de validade impresso no rótulo. Deve-se evitar repetir o processo de descongelamento e congelamento (>2 vezes), já que isso pode reduzir o desempenho do ensaio.

### <span id="page-8-1"></span>Manuseio e armazenamento de amostras

Para mais informações sobre o manuseio e armazenamento de amostras para aplicações específicas, ver a respectiva folha de aplicação em www.qiagen.com/artus-HBV-QS-RGQ-eL.

## <span id="page-9-0"></span>Procedimento

### <span id="page-9-1"></span>Preparação do QIAsymphony SP/AS para o uso

Fechar todas as gavetas e portas da mesa de trabalho.

Ligar o QIAsymphony SP/AS e aguardar até que a tela "Sample Preparation" (Preparação de amostras) apareça e que o processo de inicialização termine.

Fazer *log in* no instrumento (as gavetas serão desbloqueadas).

### <span id="page-9-2"></span>Purificação de DNA viral

O kit *artus* HBV QS-RGQ foi validado com uma etapa de purificação de DNA viral realizada no QIAsymphony SP com o kit QIAsymphony DSP Virus/Pathogen. Ver o *manual do QIAsymphony DSP Virus/Pathogen* para todas as informações sobre a preparação do cartucho de reagentes (RC) para a etapa de purificação de amostras no QIAsymphony SP.

### <span id="page-9-3"></span>Usando um controle interno e carreador de RNA (CARRIER)

O uso de kits QIAsymphony DSP Virus/Pathogen em conjunto com o kit *artus* HBV QS-RGQ requer a introdução do controle interno (HBV RG/TM IC) no procedimento de purificação para monitorar a eficiência da preparação da amostra e do processo "downstream". Além disso, os kits QIAsymphony DSP Virus/Pathogen podem exigir a preparação de um carreador de RNA (CARRIER). Para informações específicas sobre o controle interno e a utilização do carreador de RNA (CARRIER), ver a respectiva folha de aplicação em www.qiagen.com/artus-HBV-QS-RGQ-eL.

### <span id="page-9-4"></span>Conjuntos de controle do ensaio e conjuntos de parâmetros de ensaio

Os conjuntos de controle do ensaio são a combinação de um protocolo com parâmetros adicionais, tais como o controle interno, para purificação da amostra no QIAsymphony SP. Um conjunto pré-definido de controle do ensaio é pré-instalado para cada protocolo.

Os conjuntos de parâmetros do ensaio são a combinação de uma definição do ensaio com parâmetros adicionais definidos, tais como contagem de replicatas e número de padrões do ensaio, para configuração do ensaio no QIAsymphony AS.

Para corridas integradas no QIAsymphony SP/AS, o conjunto de parâmetros do ensaio é diretamente ligado a um conjunto de controle do ensaio pré-definido especificando o processo associado de purificação da amostra.

### <span id="page-10-0"></span>Rendimento de ácidos nucleicos

Os eluídos preparados com carreador de RNA (CARRIER) podem conter muito mais carreador de RNA (CARRIER) do que ácidos nucleicos alvo. Recomendamos o uso de métodos de amplificação quantitativos para determinar os rendimentos.

### <span id="page-10-1"></span>Armazenamento de ácidos nucleicos

Para o armazenamento a curto prazo (até 24 horas), recomendamos o armazenamento dos ácidos nucleicos purificados de 2–8 °C. Para o armazenamento a longo prazo (superior a 24 horas), recomendamos o armazenamento a –20 °C.

### <span id="page-11-0"></span>Purificação do DNA e configuração do ensaio no QIAsymphony SP/AS

A seguinte descrição é um protocolo geral para a utilização dos kits QIAsymphony DSP Virus/Pathogen. Para informações detalhadas sobre uma aplicação específica, incluindo volumes e tubos, ver a respectiva folha de aplicação em www.qiagen.com/artus-HBV-QS-RGQ-eL.

#### Pontos importantes antes de iniciar o procedimento

- Certificar-se de que está familiarizado com o funcionamento do QIAsymphony SP/AS. Consultar as versões mais atuais dos respectivos manuais do usuário online em www.qiagen.com/artus-HBV-QS-RGQ-eL.
- Antes de utilizar um cartucho de reagente (RC) pela primeira vez, verificar se os tampões QSL2 e QSB1 no cartucho de reagente (RC) não contêm precipitado. Se necessário, remover os frascos que contêm os tampões QSL2 e QSB1 do cartucho de reagente (RC) e incubar durante 30 minutos a 37 °C, com agitação ocasional para dissolver o precipitado. Certificar-se de que os frascos sejam recolocadas nas posições corretas. Se o cartucho de reagente (RC) já estiver perfurado, certificar-se de que os frascos sejam selados com tiras vedantes para reutilização (RSS) e proceder à incubação do cartucho de reagente (RC) completo em banho-maria, durante 30 minutos a 37 °C, com agitação ocasional.
- Evitar a agitação vigorosa do cartucho de reagente (RC), caso contrário poderá formar espuma, o que pode levar a problemas de detecção do nível de líquido.
- Trabalhar com rapidez e manter os reagentes da PCR em gelo ou no bloco de refrigeração antes de proceder ao respectivo carregamento.
- Os volumes de reagentes estão otimizados para 72 reações por kit por corrida (nº cat. 4506356).
- Antes de cada utilização, todos os reagentes devem ser completamente descongelados, misturados (por pipetagem repetida para cima e para baixo ou por ação rápida do vórtex) e centrifugados durante pelo menos 3 segundos a 6800 x *g*. Evitar a formação de espuma nos reagentes.
- Os eluídos da preparação da amostra e todos os componentes do kit *artus* HBV QS-RGQ apresentam estabilidade comprovada no interior do instrumento, durante pelo menos o tempo normal necessário para purificação da amostra (para 96 amostras) e configuração de 72 ensaios, incluindo um tempo máximo de 30 minutos de transferência do QIAsymphony AS para o Rotor-Gene Q.

#### Passos a seguir antes de iniciar o procedimento

- Preparar todas as misturas necessárias. Se necessário, preparar as misturas que contêm carreador de RNA (CARRIER) e controles internos imediatamente antes de iniciar o procedimento. Para mais informações, ver a respectiva folha de aplicação em www.qiagen.com/artus-HBV-QS-RGQ-eL.
- Antes de iniciar o procedimento, certificar-se de que as partículas magnéticas estão completamente ressuspensas. Agitar vigorosamente no vórtex o frasco contendo as partículas magnéticas, durante pelo menos 3 minutos antes da primeira utilização.
- Antes de carregar o cartucho de reagente (RC), retirar a tampa do frasco contendo as partículas magnéticas e abrir os tubos de enzimas. Certificarse de que a rack de enzimas foi estabilizada à temperatura ambiente (15–  $25^{\circ}$ C).
- Certificar-se de que a tampa perfurável (PL) está colocada no cartucho de reagente (RC) e a tampa do frasco das partículas magnéticas foi removida, ou caso esteja utilizando um cartucho de reagente (RC) parcialmente usado, certificar-se de que as tiras vedantes para reutilização (RSS) foram removidas.
- Caso as amostras tenham códigos de barras, orientar as amostras nos insertos de forma que os códigos de barras fiquem virados para o leitor de códigos de barras situado dentro da gaveta "Sample" (Amostra) do lado esquerdo do QIAsymphony SP.

#### Purificação de DNA viral no QIAsymphony SP

- 1. Fechar todas as gavetas e portas da mesa de trabalho do QIAsymphony SP/AS.
- 2. Ligar o instrumento e aguardar até que a tela "Sample Preparation" (Preparação da amostra) apareça e o procedimento de inicialização esteja concluído.

O interruptor de energia está localizado no canto inferior esquerdo do QIAsymphony SP.

- 3. Fazer *log in* nos instrumentos.
- 4. Preparar as seguintes gavetas de acordo com a respectiva folha de aplicação em www.qiagen.com/artus-HBV-QS-RGQ-eL.
	- Gaveta "Waste" (Resíduos); depois de preparada, realizar uma inventariação
	- Gaveta "Eluate" (Eluído); depois de preparada, realizar uma inventariação
- Gavtea "Reagents and Consumables" (Reagentes e consumíveis); depois de preparada, realizar uma inventariação
- Gaveta "Sample" (Amostra)
- 5. Utilizando a configuração "Integrated run" (Corrida integrada) na tela *touchscreen* do QIAsymphony, inserir as informações necessárias para cada lote de amostras a ser processado. Selecionar um conjunto de parâmetros de ensaio para a corrida, e atribuir às amostras este conjunto e o lote AS correspondente.

Para informações sobre o conjunto de parâmetros de ensaio e o volume de eluição pré-selecionado, ver a respectiva folha de aplicação.

Para mais informações sobre corridas integradas no QIAsymphony SP/AS, ver os manuais de usuário dos instrumentos.

6. Ao configurar uma corrida integrada, verificar as atribuições corretas do material de laboratório das amostras, tipo de amostras (amostra, EC+ e EC–) e volumes.

Para informações sobre consumíveis e componentes a carregar em cada gaveta, ver a respectiva folha de aplicação.

7. Depois de inseridas as informações sobre todos os lotes da corrida integrada, clicar no botão "OK" para sair da configuração "Integrated run" (Corrida integrada). O estado de todos os lotes dentro da visão geral da corrida integrada muda de "LOADED" (Carregado) para "QUEUED" (Em fila). Assim que o lote é colocado em fila, o botão "Run" (Corrida) aparece. Clicar no botão "Run" (Corrida) para dar início ao procedimento.

Todas as etapas de processamento são completamente automatizadas.

#### Carregar as gavetas do QIAsymphony AS para configuração do ensaio

- 1. Imediatamente depois de iniciar a corrida integrada, abrir as gavetas do QIAsymphony AS. Os componentes que devem ser carregados são mostrados na tela *touchscreen*.
- 2. Certificar-se de sempre fazer o seguinte antes da corrida integrada.
	- **Inserir o coletor de ponteiras**
	- Descartar o saco de descarte de ponteiras
	- Colocar um saco de descarte de ponteiras vazio
- 3. Definir e carregar a(s) rack(s) de ensaio. As) rack(s) de ensaio em adaptador(es) pré-refrigerado(s) são carregadas na(s) posições "Assay" (Ensaio). Para mais informações sobre as racks de ensaio, ver a respectiva folha de aplicação em [www.qiagen.com/artus-HBV-QS-RGQ-eL.](http://www.qiagen.com/artus-HBV-QS-RGQ-eL)

#### 4. Verificar a temperatura das posições de refrigeração.

Quando as temperaturas-alvo de refrigeração são atingidas, o pequeno asterisco junto a cada posição aparece em verde.

5. Combinar todos os tubos de HBV RG/TM Master num único tubo antes de usar.

Nota: Os reagentes viscosos podem ser difíceis de manusear com pipetas manuais. Certificar-se de que a totalidade do volume do Master seja transferida para o tubo.

6. Preencher cada tubo de reagente com o volume necessário do reagente apropriado de acordo com a informação de carregamento fornecida pelo software do instrumento.

Nota: Antes de cada utilização, todos os reagentes têm de ser completamente descongelados, misturados (por pipetagem repetida para cima e para baixo ou por ação rápida do vórtex) e centrifugados durante pelo menos 3 segundos a 6800 x *g*. Evitar a formação de bolhas ou espuma, que podem causar erros de detecção. Trabalhar com rapidez e manter os componentes de PCR em gelo ou no bloco de refrigeração antes de proceder ao seu carregamento.

- 7. Carregar a rack de reagente e colocar os tubos de reagente, sem as tampas, nas posições correspondentes dos adaptadores prérefrigerados para reagentes de acordo com a respectiva folha de aplicação.
- 8. Carregar as gavetas "Eluate and Reagents" (Eluído e reagentes) e "Assays" (Ensaios) com ponteiras com filtro descartáveis de acordo com o número necessário para cada tipo de ponteira indicado na respectiva folha de aplicação.

Carregar a gaveta "Eluate and Reagents" (Eluído e reagentes) com racks de ponteiras, começando pelas posições de ponteiras 1, 2 e 3, e carregar depois a gaveta "Assays" (Ensaios) com racks de ponteiras, nas posições de ponteiras 7, 8 e 9.

Recomendação: Carregar mais do que a quantidade necessária de ponteiras com filtro de cada tamanho, de modo a haver suficientes ponteiras com filtro disponíveis para o tratamento automático de erros.

- 9. Fechar as gavetas "Eluate and Reagents" (Eluído e reagentes) e "Assays" (Ensaios).
- 10. Ao fechar cada gaveta, clicar em "Scan" (Ler) para dar início à inventariação de cada gaveta.

A inventariação verifica as posições, adaptadores, ponteiras com filtro e o coletor de ponteiras, e também se o carregamento de volumes de reagente específicos está correto. Se necessário, corrigir eventuais erros.

A configuração do ensaio inicia-se automaticamente depois de concluída a etapa de purificação no QIAsymphony SP e das racks de eluído serem transferidas para o QIAsymphony AS.

- 11. Após finalizar a corrida, clicar em "Remove" (Remover) na tela "Overview" (Visão geral) da configuração do ensaio. Abrir a gaveta "Assays" e descarregar a(s) rack(s) de ensaio.
- 12. Fazer o download dos arquivos de resultados e do ciclador.
- 13. Se vários lotes no QIAsymphony AS estiverem configurados numa corrida integrada, recarregar as gavetas do QIAsymphony AS, começando pelo passo 8.
- 14. Prosseguir para PCR no Rotor-Gene Q.
- 15. Efetuar a manutenção regular do QIAsymphony SP e AS durante a corrida de PCR no Rotor-Gene Q ou depois.

Já que o procedimento é uma operação integrada, limpar todos os instrumentos após concluído o procedimento.

Observar as instruções de manutenção no respectivo manual do usuário. Garantir que a manutenção seja efetuada regularmente, para minimizar o risco de contaminação cruzada.

# <span id="page-16-0"></span>PCR no Rotor-Gene Q

Para garantir que os dados gerados serão análogos às características de desempenho do kit *artus* HBV QS-RGQ, usar os seguintes parâmetros para analisar todos os dados gerados com o kit *artus* HBV QS-RGQ.

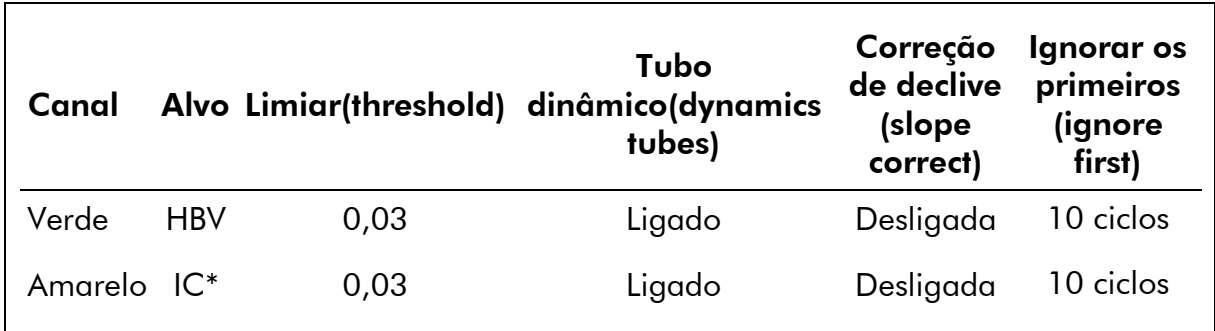

#### Definições para a análise PCR

\* IC: Controle interno

Para mais instruções sobre a definição do limiar (threshold), consultar a respectiva folha de aplicação em www.qiagen.com/artus-HBV-QS-RGQ-eL.

#### Pontos importantes antes de iniciar o procedimento

- Familiarizar-se com o Rotor-Gene Q antes de dar início ao protocolo. Consultar o manual do usuário do instrumento.
- Certificar-se de que todos os 5 padrões de quantificação, além de pelo menos um controle negativo (água, grau de PCR) sejam incluídos em cada corrida de PCR. Para gerar uma curva-padrão, utilizar todos os 5 padrões de quantificação fornecidos (HBV RG/TM QS 1–5) para cada corrida PCR.

#### 1. Fechar os tubos de PCR e colocá-los no rotor de 72 poços do Rotor-Gene Q.

Importante: Transferir as strips de tubos sempre no sentido correto, de forma que os números das posições do adaptador de refrigeração e do rotor coincidam. Certificar-se de que o anel de bloqueio (acessório do Rotor-Gene Q) seja colocado no topo do rotor, para evitar a abertura acidental dos tubos durante a corrida.

- 2. Transferir o arquivo do ciclador do QIAsymphony AS para o computador do Rotor-Gene Q.
- 3. Para a detecção de DNA de HBV, criar um perfil de temperatura e iniciar a corrida de acordo com a respectiva folha de aplicação em www.qiagen.com/artus-HBV-QS-RGQ-eL.

As informações específicas do software sobre a programação do Rotor-Gene Q são fornecidas na respectiva folha de protocolo "Settings to run *artus* QS-RGQ Kits" (Definições de corrida dos kits *artus* QS-RGQ) em www.qiagen.com/artus-HBV-QS-RGQ-eL.

# <span id="page-17-0"></span>Interpretação dos resultados

Ver a respectiva folha de aplicação em www.qiagen.com/artus-HBV-QS-RGQeL para informações detalhadas sobre a interpretação dos resultados.

### <span id="page-17-1"></span>Fator de conversão

Um IU/ml corresponde a 8,21 cópias/ml para a detecção de DNA de HBV no Rotor-Gene Q. Isto foi determinado por uma análise de regressão de diluições seriadas múltiplas em comparação com um relatório de método de referência em cópias/ml.

### <span id="page-18-0"></span>Guia de resolução de problemas

Este guia de resolução de problemas pode ser útil para resolver eventuais problemas que possam surgir. Os cientistas da Assistência Técnica da QIAGEN estão sempre prontos para responder a quaisquer dúvidas que você tenha sobre as informações e protocolos neste manual ou sobre tecnologias de amostragem e ensaio (para informações de contato, consultar o verso do manual ou acessar www.qiagen.com).

#### Comentários e sugestões

#### Manuseio geral

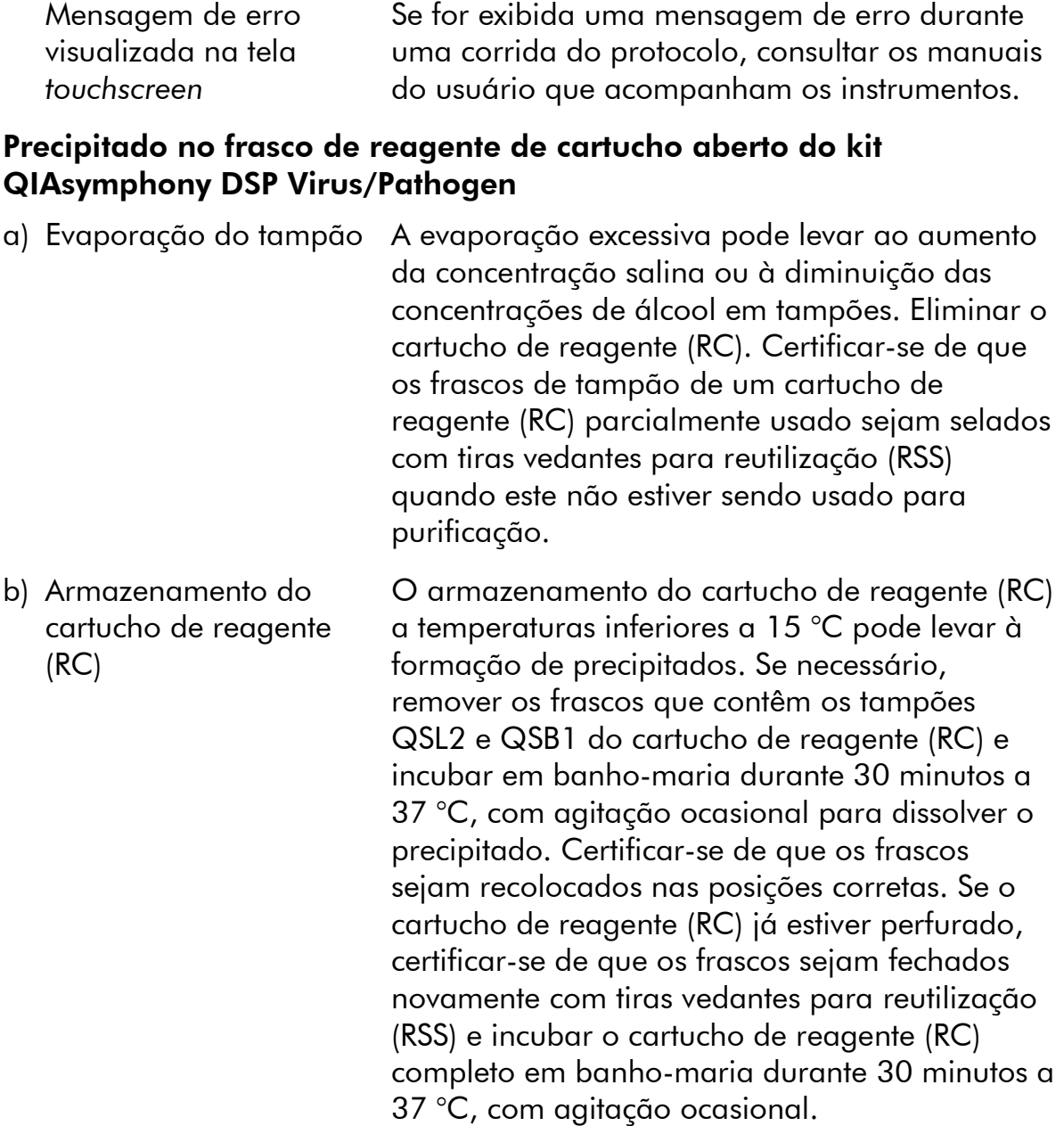

### Baixo rendimento de ácidos nucleicos

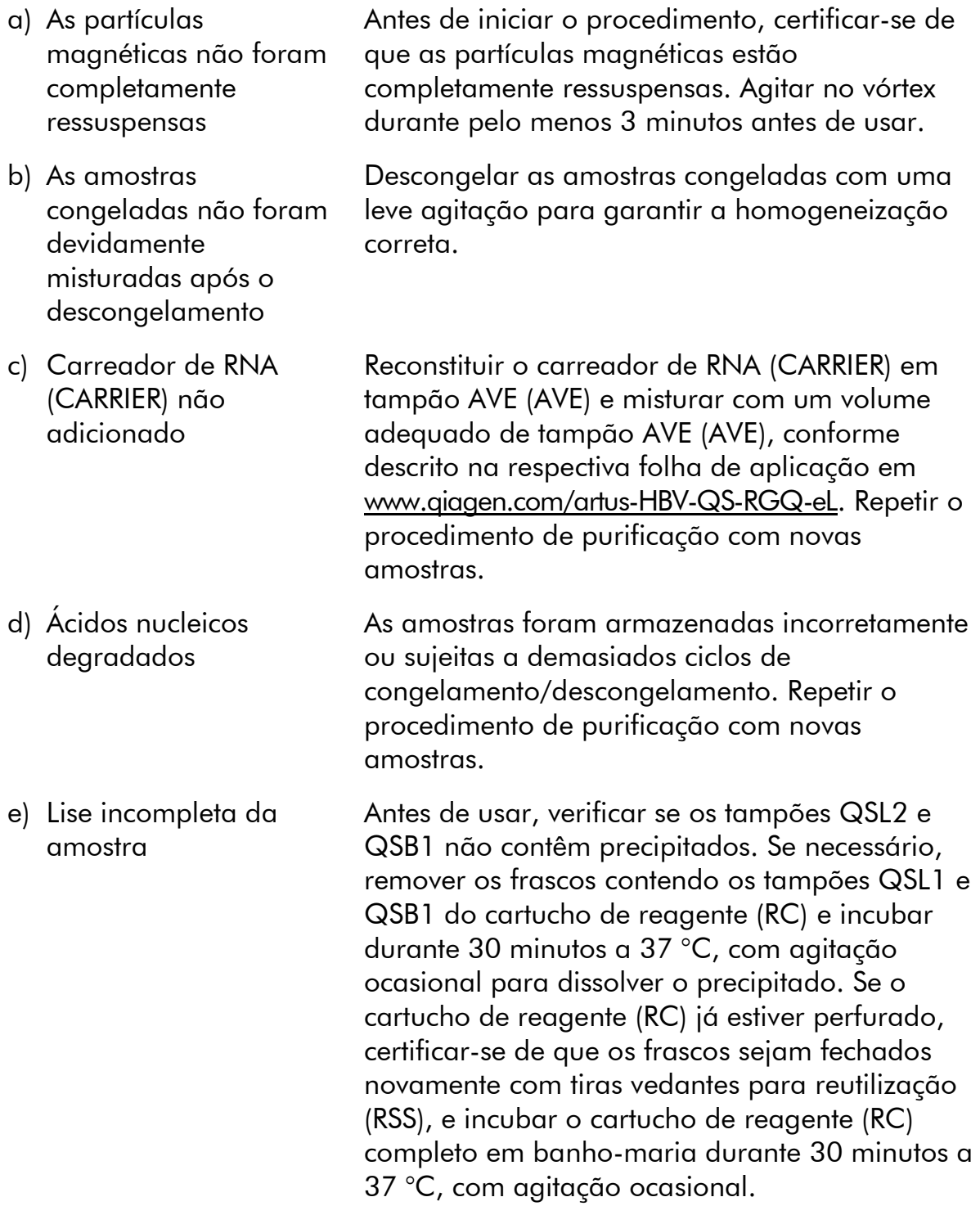

#### Comentários e sugestões

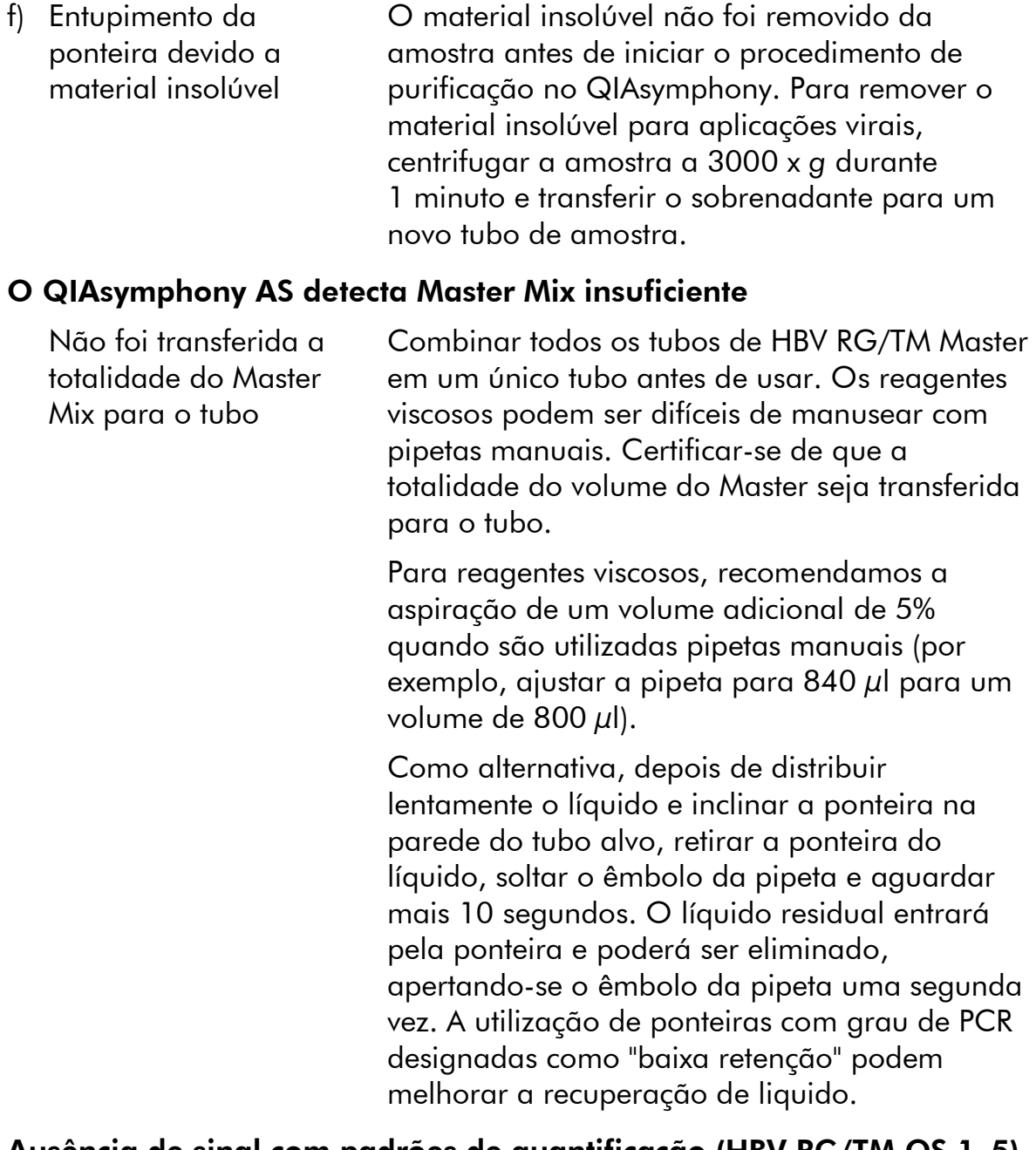

#### Ausência de sinal com padrões de quantificação (HBV RG/TM QS 1–5) no canal de fluorescência Cycling Green (ciclo verde)

a) O canal de fluorescência selecionado para análise dos dados de PCR não é compatível com o protocolo

Para a análise de dados, selecionar o canal de fluorescência Cycling Green para a PCR de HBV analítica e o canal de fluorescência Cycling Yellow para a PCR do controle interno.

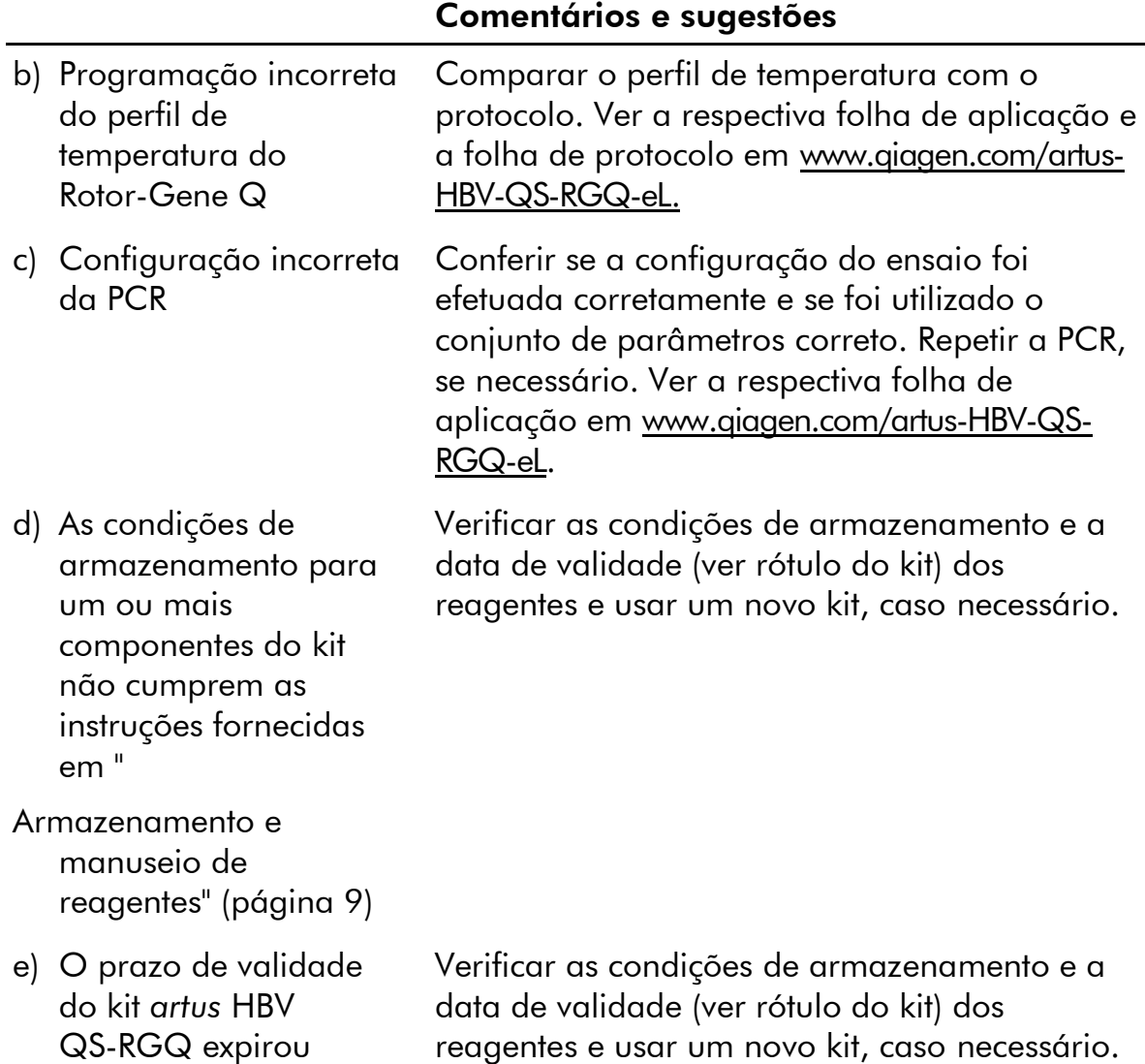

Sinal fraco ou ausente do controle interno de uma amostra de plasma negativa sujeita a purificação usando o kit QIAsymphony DSP Virus/Pathogen no canal de fluorescência Cycling Yellow e ausência simultânea de sinal no canal Cycling Green

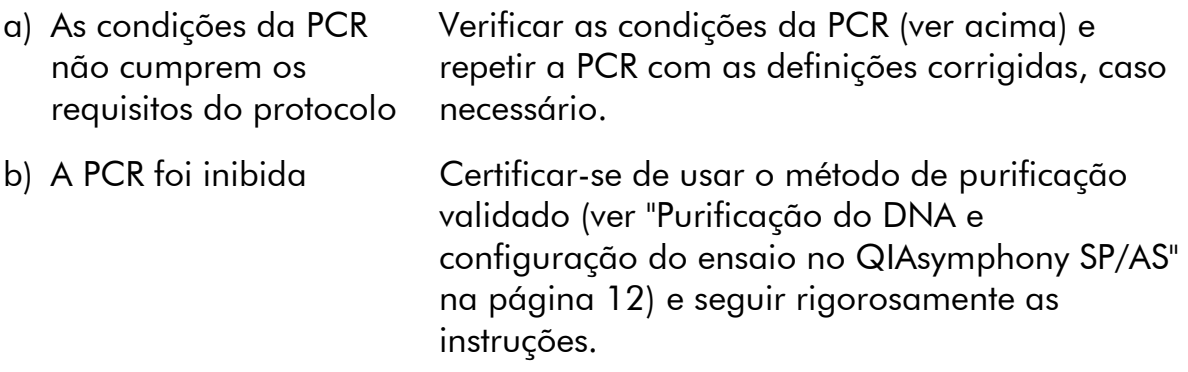

### Comentários e sugestões

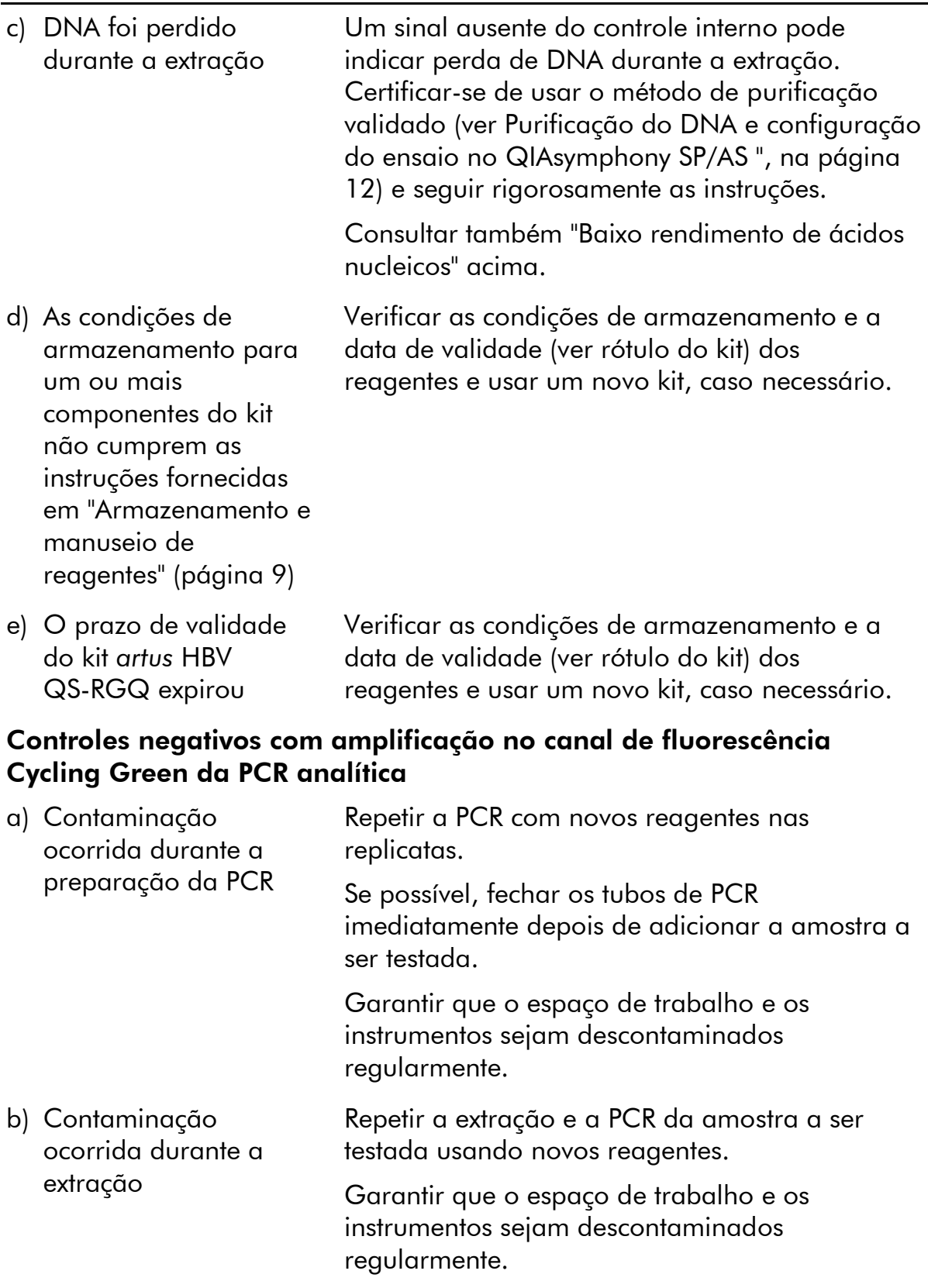

## <span id="page-23-0"></span>Controle de qualidade

De acordo com o Sistema de Gestão da Qualidade Total da QIAGEN certificado pela norma ISO, todos os lotes do kit *artus* HBV QS-RGQ são testados face a especificações predeterminadas para garantir uma qualidade constante do produto.

# <span id="page-23-1"></span>Limitações

- **Para utilização em diagnóstico in vitro.**
- O produto deve ser utilizado apenas por pessoal com formação específica em procedimentos de diagnóstico in vitro e devidamente instruído para isso.
- Para obter resultados ótimos na PCR, é necessário observar rigorosamente as instruções do respectivo manual do usuário.
- Prestar atenção aos prazos de validade impressos na caixa e nos rótulos de todos os componentes. Não utilizar componentes cujo prazo de validade tenha expirado.
- Embora rara, a ocorrência de mutações nas regiões altamente conservadas do genoma viral cobertas pelos primers e/ou sonda do kit pode resultar em subquantificação ou falha em detectar a presença do vírus. A validade e o desempenho do ensaio são avaliados regularmente.

# <span id="page-23-2"></span>Características de desempenho

Ver em www.qiagen.com/artus-HBV-QS-RGQ-eL as características de desempenho do kit *artus* HBV QS-RGQ.

# <span id="page-23-3"></span>Referência

1. World Health Organization (2014) Hepatitis B fact sheet. http://www.who.int/mediacentre/factsheets/fs204/en/

# <span id="page-23-4"></span>Símbolos

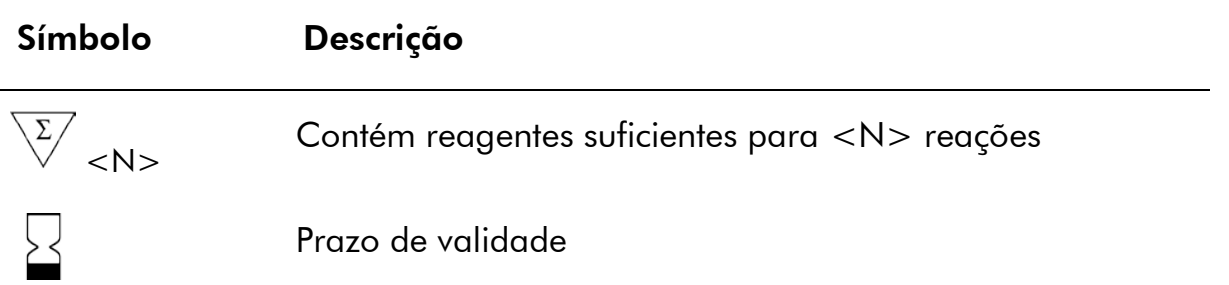

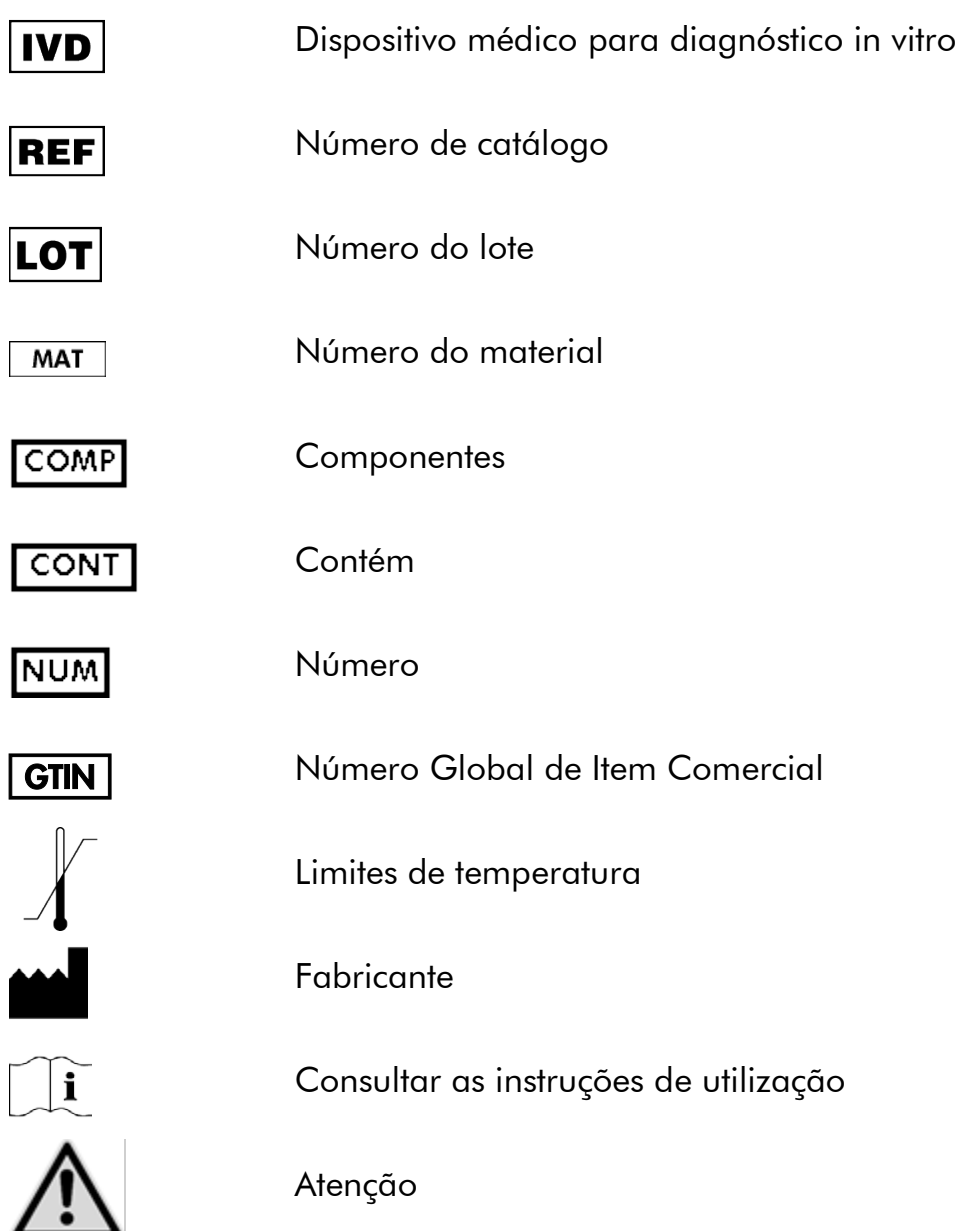

# <span id="page-24-0"></span>Informações de contato

Para obter assistência técnica e mais informações, consultar o nosso Centro de Suporte Técnico em www.qiagen.com/Support, ligar para 0800557779 ou contatar um dos departamentos da assistência técnica ou distribuidores locais da QIAGEN (ver o verso do manual ou acessar www.qiagen.com).

# <span id="page-25-0"></span>Informações para pedidos

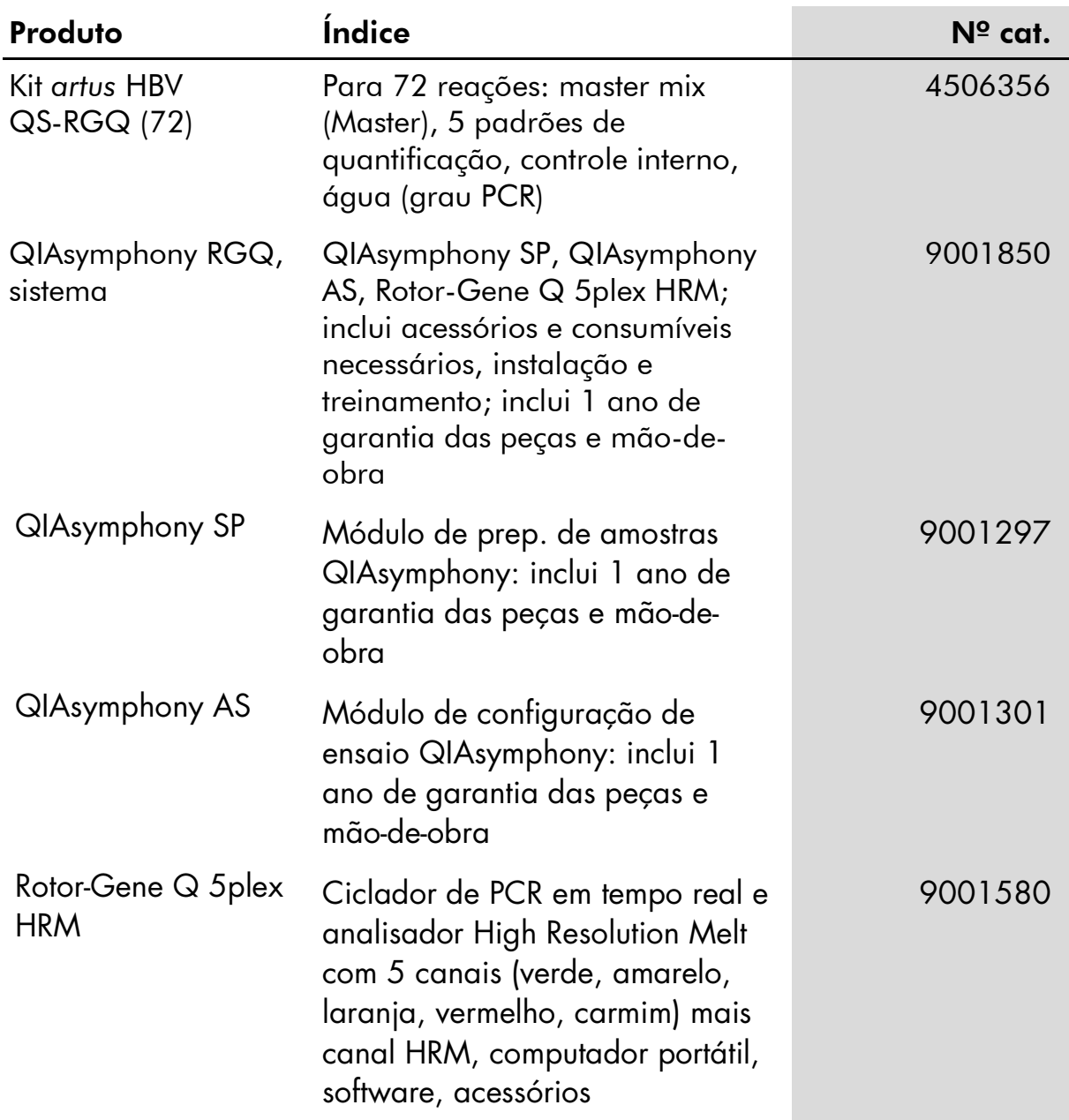

Para obter informações de licenciamento atualizadas e termos de isenção de responsabilidade específicos do produto, consultar o manual do usuário ou o manual de instruções do respectivo kit QIAGEN. Os manuais dos kits QIAGEN e manuais do usuário estão disponíveis em www.qiagen.com ou podem ser solicitados à assistência técnica ou ao distribuidor local da QIAGEN.

A aquisição deste produto permite ao comprador o seu uso para realizar serviços de diagnóstico em processos de diagnóstico humano in vitro. Não é aqui concedida patente geral ou outra licença de qualquer tipo além deste direito de uso específico a partir da compra.

Marcas registradas: QIAGEN®, QIAsymphony®, *artus*®, Rotor-Gene® (Grupo QIAGEN); TaqMan® (Grupo Roche).

#### Acordo de licença limitada

A utilização deste produto implica a concordância, por parte de qualquer comprador ou usuário do kit *artus* HBV QS-RGQ, com os seguintes termos:

- 1. O kit *artus* HBV QS-RGQ pode ser usado somente de acordo com o *manual do kit* artus *HBV QS-RGQ* e apenas para utilização com os componentes contidos no kit. A QIAGEN não concede qualquer licença sob sua propriedade intelectual para usar ou incorporar os componentes contidos neste kit com quaisquer componentes não incluídos neste kit, exceto conforme descrito no *manual do kit* artus *HBV QS-RGQ* e em protocolos adicionais disponíveis em www.qiagen.com.
- 2. Com a exceção de licenças expressamente declaradas, a QIAGEN não fornece qualquer garantia de que este kit e/ou sua utilização não infrinjam os direitos de terceiros.
- 3. Este kit e seus componentes estão licenciados para uma única utilização e não podem ser reutilizados, renovados ou revendidos.
- 4. A QIAGEN recusa especificamente qualquer outra licença, expressa ou implícita, além das expressamente declaradas.
- 5. O comprador e usuário do kit concorda em não tomar nem permitir que outra pessoa tome quaisquer medidas que possam conduzir a (ou facilitar) qualquer dos atos proibidos acima. A QIAGEN pode fazer cumprir as proibições deste acordo de licença limitada em qualquer tribunal, e irá recuperar todos os seus custos legais e de investigação, incluindo honorários de advogados, em qualquer processo destinado a fazer cumprir este acordo de licença limitada ou qualquer dos seus direitos de propriedade intelectual relativos ao kit e/ou seus componentes.

Para obter os termos de licença atualizados, ver www.giagen.com.

© 2015 QIAGEN, todos os direitos reservados. HB-2001-001

www.qiagen.com

**Brasil**  $\equiv$  suportetecnico.brasil@qiagen.com

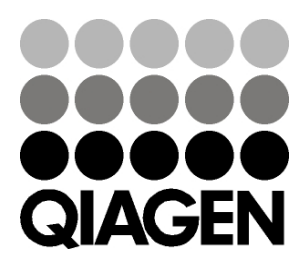

# **1094604 151020861** Sample & Assay Technologies